#### **รายงานการประชุม การฝึกอบรมแผนพัฒนาบุคลากร รอบ 1/๒๕๖4 สำหรับข้าราชการและพนักงานราชการ สำนักงานปศุสัตว์จังหวัดนครพนม ในวันที่ 17 พฤศจิกายน 2563 เวลา ๐๘.๓๐ – ๑๗.๓๐ น. ณ ห้องประชุมอนันตจารุตระกูล สำนักงานปศุสัตว์จังหวัดนครพนม \*\*\*\*\*\*\*\*\*\*\*\*\*\*\*\*\*\*\*\*\***

#### **ผู้ผู้มาประชุม**

2. นายเชิดชัย จันทร์ตระกูล หัวหน้าฝ่ายบริหารทั่วไป ิ ๓. นางคมคาย พรหมประกาย เจ้าพนักงานธุรการชำนาญงาน 4. นายชัยวัฒน์ อุคำพันธ์ สัตวแพทย์อาวุโส 5. นายสุธี ธรรมวงศา เจ้าพนักงานสัตวบาลปฏิบัติงาน 6. นางสาวจิตรลดา เสนา เจ้าพนักงานสัตวบาลปฏิบัติงาน 7. นายประกิจ ศรีใสย์ นายสัตวแพทย์ชำนาญการพิเศษ 8. นางสาวหฤทัย รุ่งเรือง นายสัตวแพทย์ชำนาญการพิเศษ 9. นางพรรณธิดา แก้วสุริยา นายสัตวแพทย์ชำนาญการ 10. นายพิพรรธพงศ์ พูดเพราะ นายสัตวแพทย์ชำนาญการพิเศษ 11. นายประหยัด ศรีโคตร นายสัตวแพทย์ชำนาญการ 12. นายธนากร มาแสวง เจ้าพนักงานสัตวบาลปฏิบัติงาน 13. นายสาคร ปุริมาตร์ เจ้าพนักงานสัตวบาลอาวุโส 14. นางสาวผุดผ่อง แสนฝ่าย เจ้าพนักงานสัตวบาลชำนาญงาน 15. นายนิสสัย ศรีจันทร์ สัตวแพทย์อาวุโส 16. นายพัลลภ นุโพธิ์ สัตวแพทย์ชำนาญงาน 17. นางสาวณัชชา มารศรี นายสัตวแพทย์ชำนาญการ 18. นายอนุรักษ์ กองไชย สัตวแพทย์อาวุโส 19. นายโกศิลป์ แสนฝ่าย เจ้าพนักงานสัตวบาลชำนาญงาน 20. นายสุพจน์ บุญรัตน์ สัตวแพทย์ชำนาญงาน 21. นายศรายุทธ ดอนต้อ นายสัตวแพทย์ชำนาญการ 22. นายปิติ พรรณุวงษ์ สัตวแพทย์ชำนาญงาน 23. นายนพคุณ คล้ายพันธ์ สัตวแพทย์อาวุโส 24. นายสายฝน คำผอง สัตวแพทย์อาวุโส 25. นายสามารถ ดาวเศรษฐ์ สัตวแพทย์อาวุโส 26. นายอรรถพล อัครจันทร์ นักวิชาการสัตวบาลชำนาญการ 27. นายวสิษฐ์ เหลื่อมเภา สัตวแพทย์ชำนาญงาน 28. นางสาวนงนุช งอยผาลา นักวิชาการสัตวบาลชำนาญการ 29. นายภพพล ประเสริฐสังข์ นายสัตวแพทย์ชำนาญการ 30. นายมงคล สุ่ยวงษ์ เจ้าพนักงานสัตวบาลชำนาญงาน 31. นายชนะชัย กล่องแก้ว สัตวแพทย์อาวุโส 32. นางสาววันวิสาข์ วะชุม นายสัตว์แพทย์ชำนาญการ 33. นางสาวสุธิดา เชษฐสิงห์ นักวิชาการสัตวบาลปฏิบัติการ 34. นางสาวศินิทรา ปัณโคตร เจ้าพนักงานสัตวบาล 35. นายปกรณ์ มีมูล นักวิชาการสัตวบาล

๑. นายสมชาย อนันตจารุตระกูล ปศุสัตว์จังหวัดนครพนม (ประธาน)

36. นางสาววันดี คำตั้งหน้า เจ้าพนักงานสัตวบาล 37. นายประสิทธิ์ชัย ปาลือชา เจ้าพนักงานสัตวบาล ิด๘. นางสาวพิมลพรรณ สีหาบุตร เจ้าพนักงานสัตวบาล ้ ๓๙. นายสถิตย์ พวงศรี เจ้าพนักงานสัตวบาล 40. นายณัฐพล อุทัยวัฒน์ เจ้าพนักงานสัตวบาล 41. นายเปรมชัย ภูดีทิพย์ เจ้าพนักงานสัตวบาล 42. นายเชาว์ ฉายบุญครอง เจ้าพนักงานสัตวบาล 43. นายเจย์ษฎา อินอุเทน เจ้าพนักงานสัตวบาล 44. นายพงษ์พัฒน์ พลาโหม เจ้าพนักงานสัตวบาล 45. นายโอกาส โคทังคะ เจ้าพนักงานสัตวบาล 46. นายสุชิน วันนาพ่อ เจ้าพนักงานสัตวบาล 47. นางกัลยา สุ่ยวงษ์ เจ้าพนักงานสัตวบาล ี ๔๘ นายอดิศักดิ์ ใจแก้ว เจ้าพนักงานสัตวบาล 49. นางสาวมริสา แสงเดชา พนักงานผู้ช่วยสัตวบาล 50. นายศิวะ สาริบุตร นักจัดการงานทั่วไป ้ ๕๑. นางสาวชวลิดา มกดาสนิท เจ้าหน้าที่ระบบงานคอมพิวเตอร์

### **ผู้ไม่มาประชุม**

-ไม่มี-

#### **เริ่มประชุมเวลา ๐๘.๐๐ น.**

เมื่อข้าราชการ พนักงานราชการ ในสังกัดสำนักงานปศุสัตว์จังหวัดนครพนม มาครบองค์ประชุม นายสมชาย อนันตจารุตระกูล ปศุสัตว์จังหวัดนครพนม เป็นประธานในที่ประชุม ได้นำข้าราชการสวดมนต์ไหว้พระ กล่าวเปิดประชุมและดำเนินการประชุมตามระเบียบวาระ ดังต่อไปนี้

#### **การเขียนหนังสือติราชการ**

#### **ระเบียบวาระที่ ๑ เรื่อง ประธานแจ้งให้ที่ประชุมทราบ**

**ประธาน** ตามที่สำนักงานปศุสัตว์จังหวัดนครพนม ได้ประชุมชี้แจงการจัดทำแผนพัฒนา บุคลากร รอบ ๑/๒๕๖๔สำหรับข้าราชการและพนักงานราชการ สำนักงานปศุสัตว์จังหวัดนครพนม เมื่อวันที่ ด๐ พฤศจิกายน ๒๕๖๓ เวลา ๐๘.๓๐ ณ ห้องประชุมอนันตจารุตระกูล สำนักงานปศุสัตว์จังหวัดนครพนม ไปแล้วนั้น ในวันนี้ได้เชิญทุกท่านมาฝึกอบรม หลักสูตร "การพัฒนาการประชาสัมพันธ์ผ่านสื่อมัลติมีเดีย" ตามตัวชี้วัด ระดับความสำเร็จในการพัฒนาผู้ใต้บังคับบัญชา รอบที่ ๑/๒๕๖๔ ฝึกอบรมโดยวิธีการบรรยาย แลกเปลี่ยนเรียนรู้ ชุมชนนักปฏิบัติ CoP (Community of Practice) ขอให้ทุกท่านตั้งใจฟังและนำความรู้ไปใช้ประโยชน์ให้มากที่สุด

#### **ระเบียบวาระที่ ๒ เรื่อง พิจารณารับรองรายงานการประชุม**

## **ระเบียบวาระที่ ๓ เรื่อง สืบเนื่องมาจากการประชุมครั้งที่แล้ว**

- ไม่มี-

-1ഗ

## **ระเบียบวาระที่ ๔ เรื่อง เพื่อทราบและดำเนินการ**

**ประธาน** การฝึกอบรมตามแผนในวันนี้ มีผู้เข้ารับการฝึกอบรมตามเป้าหมาย ประกอบด้วยข้าราชการ จำนวน ๓๒ คน พนักงานราชการ จำนวน ๑๘ คน รวมจำนวน ๕๐ คน โดย นายธนกรณ์ ยิ้มสงวน ตำแหน่ง ผู้ช่วย ประชาสัมพันธ์จังหวัดนครพนม เป็นวิทยากร

#### **นายธนกรณ์ ยิ้มสงวน** ตำแหน่ง ผู้ช่วยประชาสัมพันธ์จังหวัดนครพนม

#### **การตัดต่อวีดีโอบนมือถือด้วยแอปพลิเคชัน KineMaster**

KineMaster หรือ KineMaster Pro Video Editor เป็นแอปพลิเคชันตัดต่อวิดีโอสำหรับสมาร์ตโฟ นของบริษัท NexStreaming รองรับทั้งระบบ iOS (iPhone) และ Android (Samsung, Huawei, OPPO, VIVO, Sony เป็นต้น) ซึ่งจะไม่รองรับในกรณีที่ระบบปฏิบัติการสมาร์ตโฟนนั้นเป็นรุ่นเก่า หรือในกรณีที่ผู้ใช้ไม่ได้ อัพเดทระบบสมาร์ตโฟนของตนเอง

KineMaster มีความสามารถเทียบเท่าโปรแกรมตัดต่อวีดีโอทางคอมพิวเตอร์ พีซี หรือโน้ตบุ๊ก เพราะมีเครื่องมือต่างๆ มากมายในการสร้างเทคนิคพิเศษ ไม่ว่าจะเป็นการซ้อนภาพนิ่ง ภาพเคลื่อนไหว การซ้อนภาพ ฉากหลังเพื่อทำเทคนิคพิเศษต่างๆ การเปลี่ยนฉากแบบ ๒ หรือ ๓ มิติ การใส่ข้อความ การเขียนด้วยลายนิ้วมือ การใส่เสียงดนตรี เสียงเอฟเฟคต่างๆ ได้หลายแทร็คเสียง หรือแม้กระทั่งบันทึกเสียงพูดสดๆ ทับลงไปบนวีดีโอ รวมถึงยังสามารถดาวน์โหลดเทมเพลตภาพ เสียง หรือเทคนิคพิเศษต่างๆ เพิ่มเติมได้อีกด้วย หากตัดต่อเสร็จแล้วหรือ ยังไม่เสร็จ โปรแกรมก็จะบันทึกโครงการหรือโปรเจกต์ในการทำงานนั้นไว้ให้ทันที โดยไม่ต้องกดบันทึกเอง ซึ่งสามารถทำให้กลับมาทำงานหรือแก้ไขใหม่ได้ภายหลัง (โดยที่ต้นฉบับวีดีโอนั้นต้องยังไม่ถูกลบไปเสียก่อน) ภายหลังจากที่ตัดต่อเรียบร้อย ก็ยังสามารถเลือกคุณภาพของวีดีโอที่จะบันทึก และเลือกที่จะบันทึกไว้ในสมาร์ต โฟนหรือจะแบ่งปันขึ้นสังคมออนไลน์เลยก็ได้ทั้งยังมีการออกแบบ user interface ในการทำงานของ KineMaster คล้ายกับโปรแกรมตัดต่อทางคอมพิวเตอร์ พีซี หรือโน้ตบุ๊ก ซึ่งหากเราชำนาญในการใช้งาน KineMasterแล้ว ก็ไม่ยาก เลยที่จะไปใช้โปรแกรมตัดต่อทางคอมพิวเตอร์พีซี หรือโน้ตบุ๊กโปรแกรมนี้จึงนับได้ว่าสอดคล้องกับความต้องการของ นักประชาสัมพันธ์ นักข่าว นักทำหนังสั้น Youtuber Vlogger หรือ นักสร้างสื่อวีดีโอต่างๆ ในยุดดิจิทัลเป็นอย่างมาก

คุณสมบัติของแอปพลิเคชัน KineMaster

•สร้างเลเยอร์ได้ทั้งวิดีโอ ภาพ เสียง ข้อความและลายมือ

•ดาวน์โหลดเทคนิคพิเศษ ฟอนต์ ดนตรี เสียงประกอบต่างๆเพิ่มเติม

•ดูตัวอย่างได้ทันที หลังจากการแก้ไขทีละนิด

- •ควบคุมความสว่างและความอิ่มตัวของสี
- •ควบคุมระดับเสียงในแต่ละช่วงเวลา
- •เบลอภาพโมเสคและอื่น ๆ
- •สร้างรูปแบบภาพและข้อความเคลื่อนไหว
- •ควบคุมความเร็ว-ช้าของวีดีโอ
- •สร้างการเปลี่ยนภาพหรือฉากได้หลากหลายรูปแบบ
- •บันทึกเสียงและวีดีโอได้ในตัว
- •การบันทึกโปรเจกต์การท างานได้แบบตามเวลาจริง
- •ตั้งขนาดคุณภาพของวีดีโอที่จะท าการบันทึกได้หลายแบบ
- •บันทึกที่ตัวเครื่องหรือแบ่งปันไปยังสังคมออนไลน์ได้ง่ายดาย

#### **ความเป็นส่วนตัว**

KineMaster จะขอสิทธิ์ในการเข้าถึงข้อมูล กล้องและไมโครโฟนในสมาร์ตโฟนที่ลงแอปพลิเคชัน **การเสียค่าบริการ**

KineMaster เป็นแอปพลิเคชันติดตั้งได้ฟรี ผ่านทาง Play Store และ App Store โดยจะมี ลายน้ำของแอปฯติดอยู่ในวีดีโอหลังจากการบันทึก ซึ่งหากต้องการน าลายน้ำออก ต้องเสียค่าบริการ โดยเลือกได้เป็น แบบรายเดือน (ประมาณ ๑๒๐ บาท) หรือแบบรายปี (ประมาณ ๗๐๐ บาท ลด ๕๐%) โดยจะสามารถดาวน์โหลด ลูกเล่น ภาพ และเสียงเพิ่มเติมได้อีกด้วย

#### **เมนูการทำงานในหน้าต่างหลักของแอปพลิเคชัน**

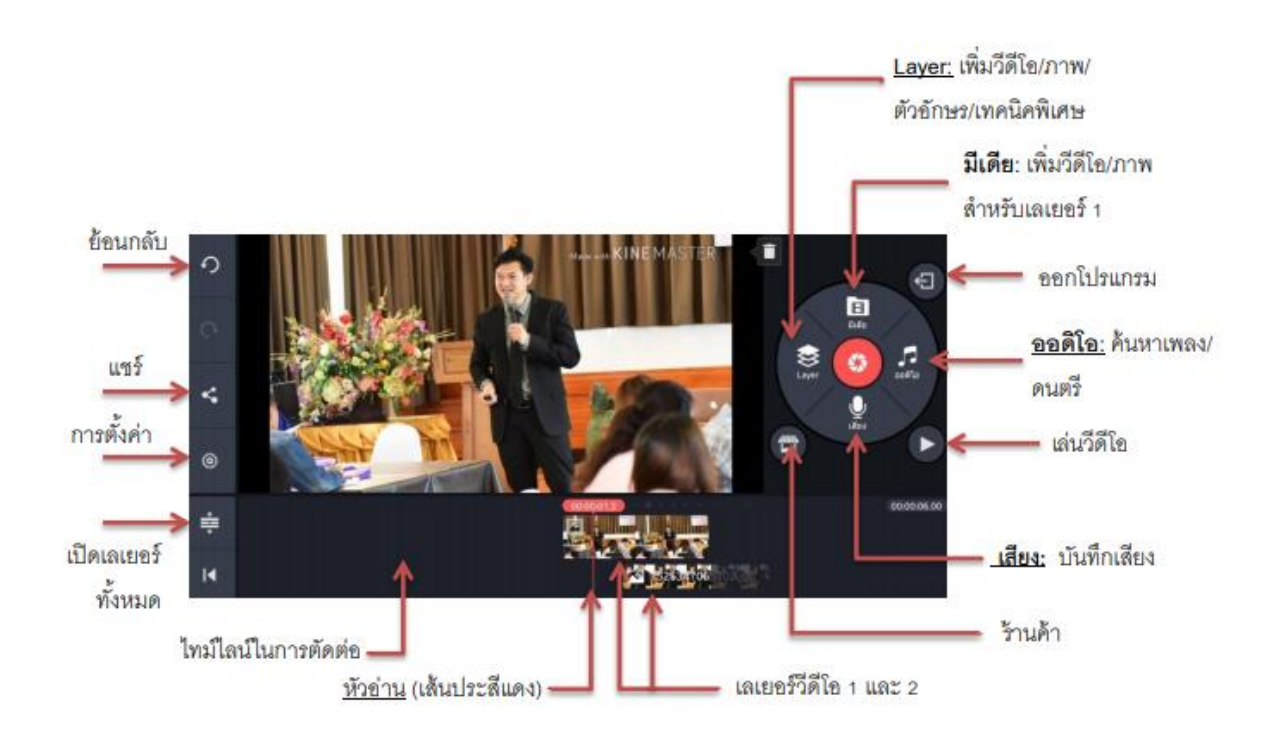

วิธีการใช้งาน (ภาพประกอบจะนำมาจากระบบ Android ซึ่งจะใกล้เคียงกับระบบ iOS )

การเปิดใช้งาน

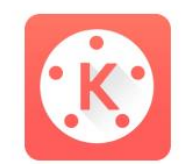

เมื่อลงแอปพลิเคชันเรียบร้อยแล้ว สามารถเปิดใช้งานได้ที่รูปสัญลักษณ์นี้

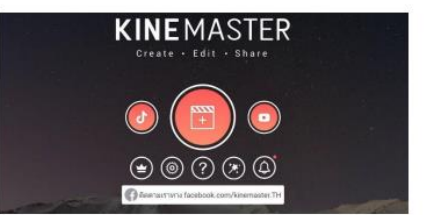

เลือกที่สัญลักษณ์เครื่องหมายสร้างใหม่

/เลือกอัตราส่วน...

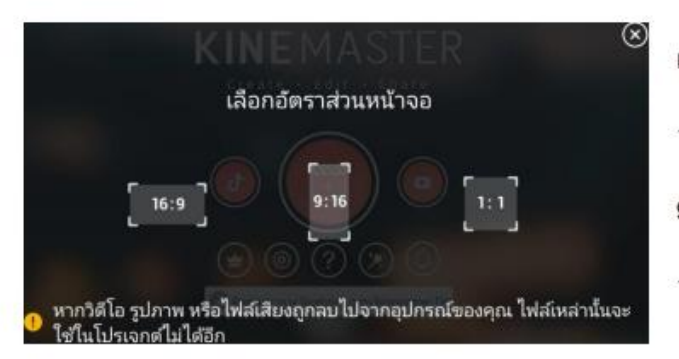

เลือกอัตราส่วนหน้าจอ 16:9 เป็นสัดส่วนแนวนอน ภาพกว้าง 9:16 เป็นสัดส่วนแนวตั้ง เต็มหน้าจอมือถือ 1:1 เป็นสัดส่วนสี่เหลี่ยมจตุรัส

หรือเลือกอัตราส่วนหน้าจอแบบใหม่ ตามสัดส่วนของโซเซียลมีเดีย แพลตฟอร์มต่าง ๆ (สำหรับ Kinemaster เวอร์ชั่นใหม่)

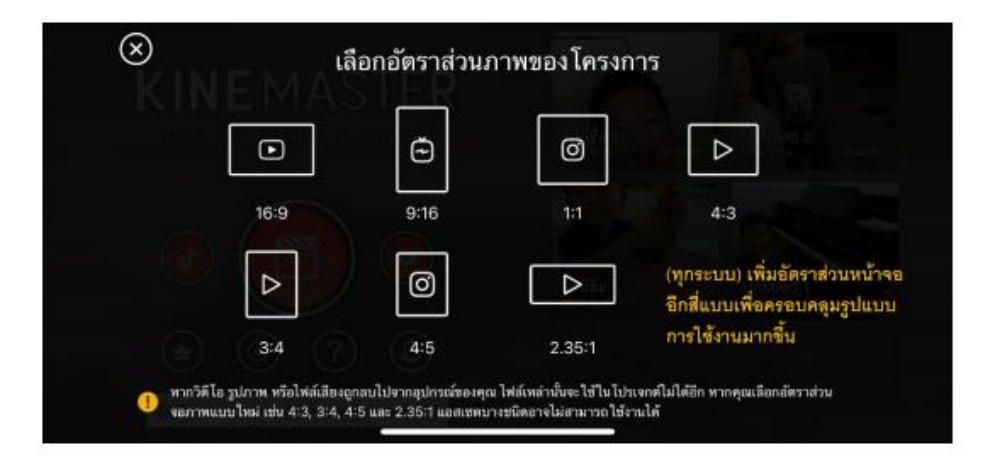

สามารุเลือกอัตราส่วนหน้าจอแบบใหม่ สำหรับโปรเจกต์เดิมได้ (สำหรับ Kinemaster เวอร์ชั่นใหม่)

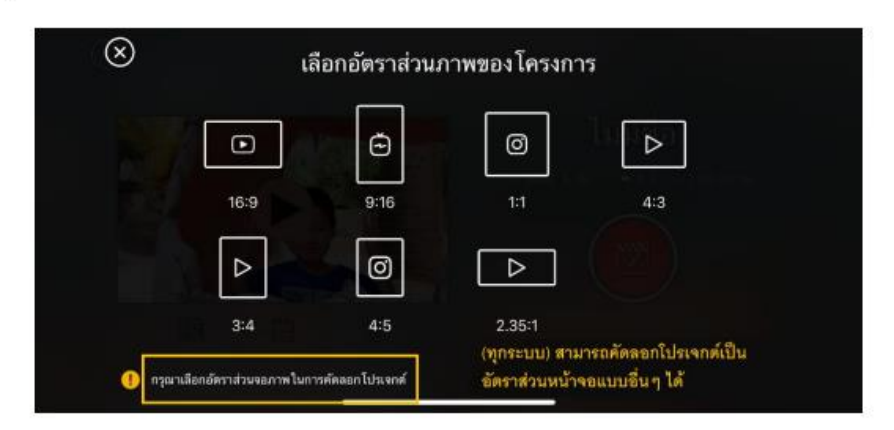

/หลังจากเลือกสัดส่วบ

หลังจากเลือกสัดส่วนหน้าจอ จะเข้าสู่หน้าต่างหลักของแอปพลิเคชัน (Love เป็น pop up ลิงก์ไปโฆษณา)

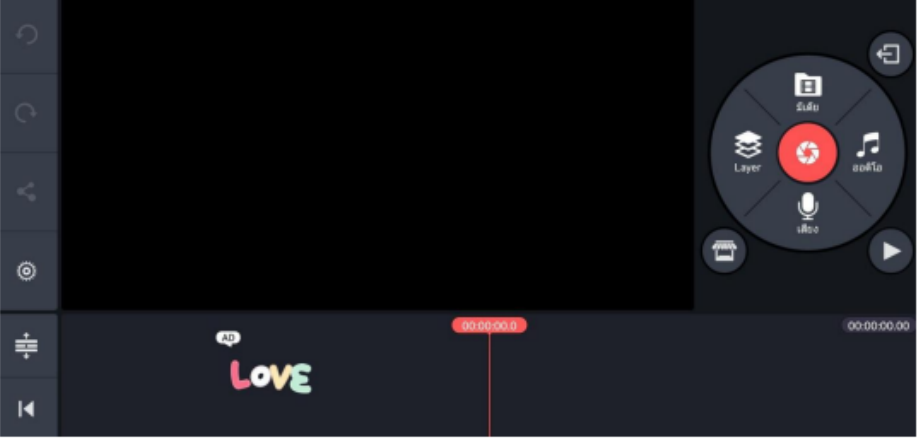

เครื่องมือมีเดีย **E** 

1. กดที่คำสั่งมีเดีย แอปฯจะค้นหาวีดีโอและรูปภาพในเครื่อง เราเลือกโดนการใช้นิ้วจิ้มวีดีโอหรือภาพที่ ้ต้องการ วีดีโอหรือภาพนั้นจะเข้ามาเรียงกันในไทม์ไลน์ของการตัดต่อ และเราสามารถเรียงลำดับคลิปใหม่ได้ ก็ การเอานิ้วจิ้มค้างไว้ที่คลิปที่ต้องการ จนเครื่องสั่น แล้วจึงสามารถใช้นิ้วลากคลิปนั้นเรียงลำดับใหม่ได้ตาม ต้องการ

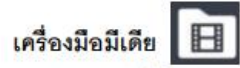

1. กดที่คำสั่งมีเดีย แอปฯจะค้นหาวีดีโอและรูปภาพในเครื่อง เราเลือกโดนการใช้นิ้วจิ้มวีดีโอหรือภาพที่ ต้องการ วีดีโอหรือภาพนั้นจะเข้ามาเรียงกันในไทม์ไลน์ของการตัดต่อ และเราสามารถเรียงลำดับคลิปใหม่ได้ ก็ ่ การเอานิ้วจิ้มค้างไว้ที่คลิปที่ต้องการ จนเครื่องสั่น แล้วจึงสามารถใช้นิ้วลากคลิปนั้นเรียงลำดับใหม่ได้ตาม ต้องการ

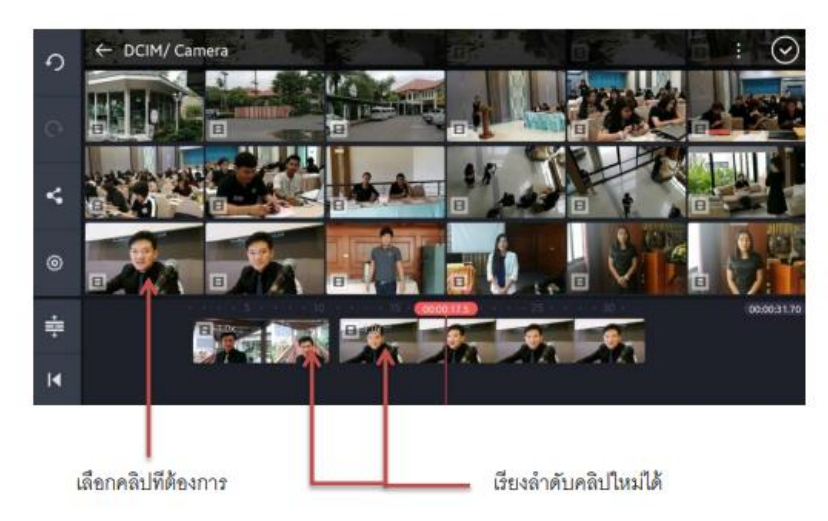

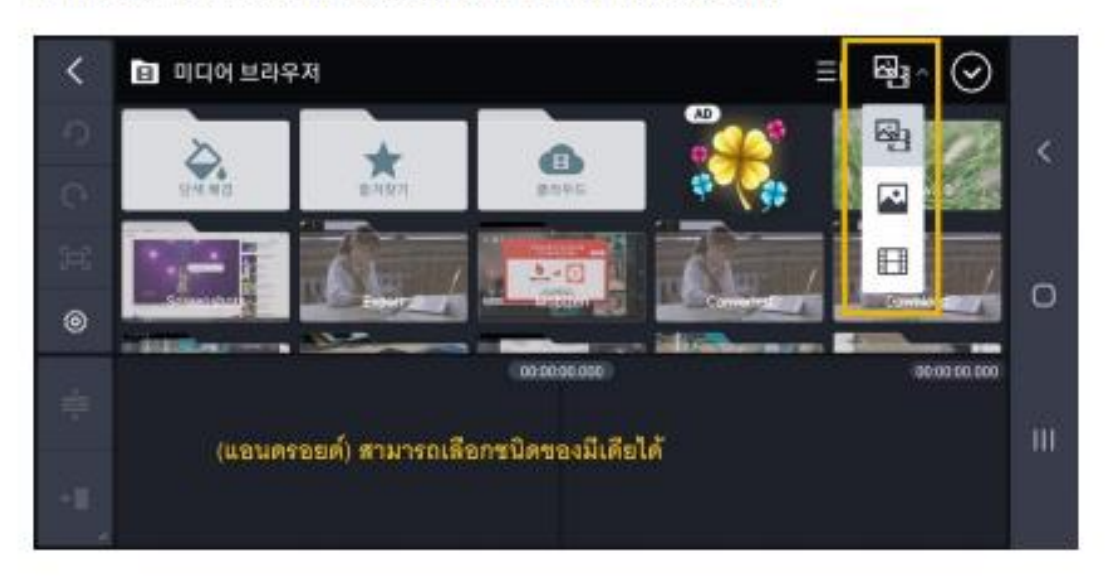

สำหรับ Kinemaster เวอร์ชั่นใหม่ ของแอนตรอยด์ สามารถเล็กชนิดของมีเดียได้

สำหรับ Kinemaster เวอร์ชั่นใหม่ ของแอนดรอยด์ สามารถเรียงไฟล์ตามลำดับวันที่สร้างได้

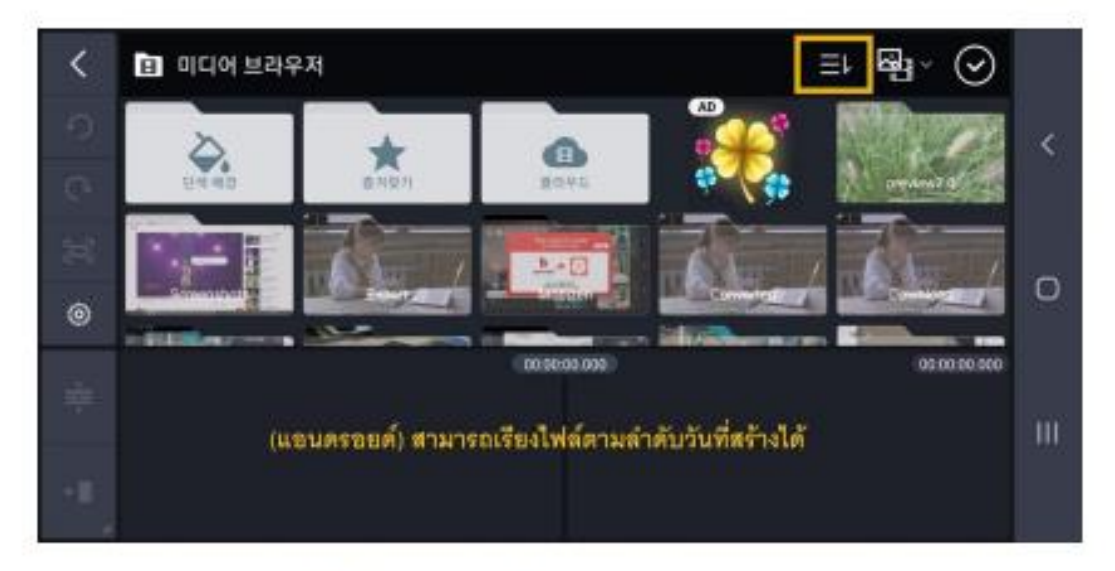

https://www.facebook.com/KineMaster.TH/

2. แก้ไขคลิป ที่ละคลิป โดนการใช้นิ้วจิ้มที่คลิปนั้น ให้มีกรอบสีเหลืองล้อมรอบ (แสดงว่าคลิปนั้นพร้อม แก้ไข) แล้วจะมีเมนูเครื่องมือต่างๆ ปรากฏขึ้นมา ใดยหากแก้ไขเสร็จแล้ว ต้องกดเครื่องหมายถูก ด้านบนขวาทุกครั้ง ทุกการใช้เครื่องมือในการแก้ไข

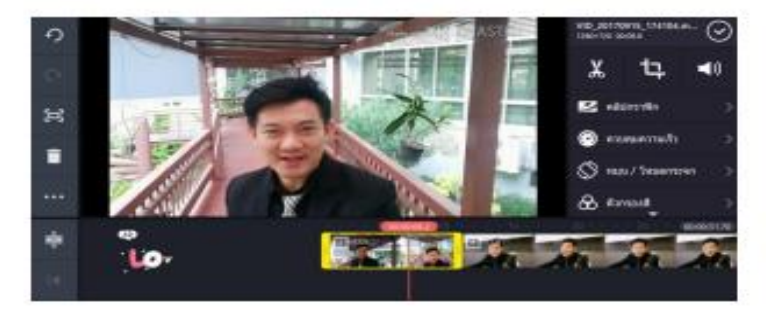

/การบันทึกโปรเจกต์

#### การบันทึกโปรเจกต์

ไปรเจกต์จะถูกบันทึกไว้ในแอปพลิเคชั่นโดยอัตโนมัติ สามารถกลับมาแก้ไขใหม่เมื่อไรก็ได้ แต่ทั้งนี้คลิป ด้นฉบับต่างๆ ในโปรเจกต์ ต้องไม่ถูกลบหรือเปลี่ยนตำแหน่งที่เก็บไป

ทั้งนี้โดยเฉพาะ iPhone หากดึงคลิปจาก icloud มาใช้ เมื่อกลับมาเปิดโปรเจกต์ใหม่ จะไม่สามารถ กลับมาแก้ไขได้ เพราะแอพพลิเคขั้นจะหาคลิปต้นฉบับไม่เจอ

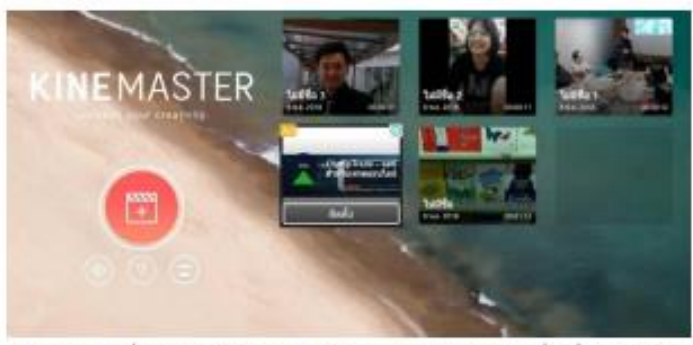

โปรเจกต์เดิมที่เคยสร้างไว้ จะอยู่ในหน้าจอหลักของแอปพลิเคชั่นเมื่อเปิดใช้งาน โดยสามารถเลือกโปรเจกต์ที่ต้องการกลับไปแก้ไขใหม่ได้ โดยการกดไปที่รูปของโปรเจกต์นั้น

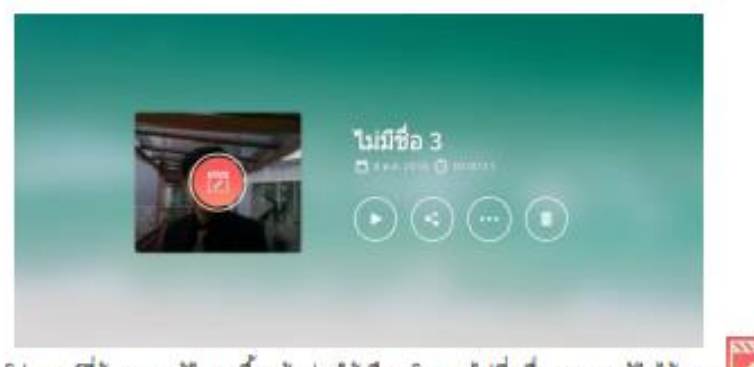

โปรเจกต์ที่ต้องการแก้ไข จะขึ้นหน้าต่างให้เลือก โดยกดไปที่เครื่องหมายแก้ไขได้เลย

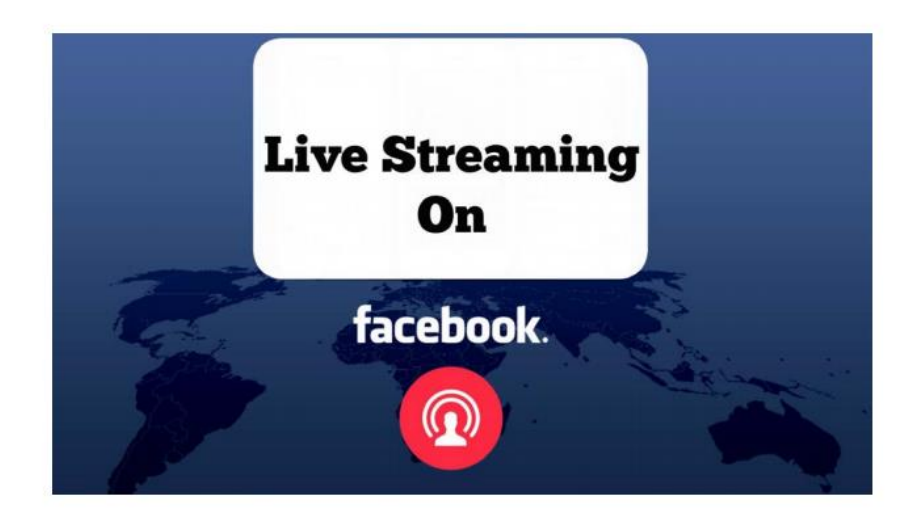

การก่ายทำรายการสด

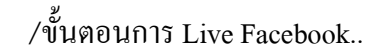

# ขั้นตอนการ Live Facebook

# 1. ขั้นตอนการเตรียมงาน (Pre-Production)

- 1. เนื้อหา Content
- 2. ผู้พูด Speaker
- 3. อุปกรณ์ device
- 4. คินเทคร์เน็ต Internet
- 5. โปรแกรม OBS

# Recap สิ่งที่ควรคำนึงเวลา Live ด้วย DSLR (ทั่วไป)

- ระยะเวลาการใช้งานของแบตเตอรี่ (ใช้กล้องที่ชาร์ตไฟได้จากหม้อแปลงหรือ Power bank ขณะถ่าย)  $\mathbf{1}$ .
- $\overline{2}$ หากจะบันทึกวีดีโอไปด้วย กล้องส่วนใหญ่ถ่ายวีดีโอ 4k ยาวได้ประมาณ 9-15 นาที / Full HD 29.59 นาที เครื่องจะดับเพราะร้อน (\*ภาษีกล้องวีดีโอ)
- $\overline{3}$ . หากถ่ายนาน กล้องอาจจะดับเพราะความร้อน
- การส่งภาพเข้าคอมพิวเตอร์ ต้องมี Card Captue (ในรุ่นทั่วไป) (บางรุ่นต่อภาพจากกล้องเข้ามือถือเพื่อ  $\overline{4}$ . live lay
- 5. ถ้าใช้กล้องหลายตัว ต้องเช็คค่าต่าง ๆ ให้เท่ากัน โดยเฉพาะอุณหภูมิสี Kelvin (K)
- ระวังเรื่องภาพสั่น กล้องบางรุ่นกันสั่นได้ที่ body บางตัวกันสั่นได้ที่เลนส์ 6.
- ระวังเรื่อง Focus\* (ถ้าตั้งกล้อง Live ไม่มีตากล้อง ควรตั้ง Auto Fucus)  $\overline{7}$
- เลือกกล้องที่มีพังก์ชั่น Clear HDMI (บางรุ่น Clear แต่จุดโฟกัสยังมีอยู่) 8.
- เรื่องเสียง บางรุ่นมาแต่ภาพ เสียงไม่มา / กล้องบางรุ่น ช่องต่อไมค์ไม่ใช่ 3.5 ต้องซื้อตัวแปลง เช่น **Fuji** ช่องต่อ 9. ไมค์เป็น 2.5

- ซักถาม ตอบปัญหา การใช้งานระบบ (๓๐ นาที)

**ประธาน** การฝึกอบรม ในวันนี้ หวังเป็นอย่างยิ่งว่าทุกท่านจะผ่านการฝึกอบรมทุกคน และนำความรู้ไปใช้ในการทำงาน ได้อย่างถูกต้องต่อไป

**ระเบียบวาระที่ ๕ เรื่องอื่นๆ (ถ้ามี)**

-ไม่มี- **ปิดประชุม เวลา ๑๗.๐๐ น.**

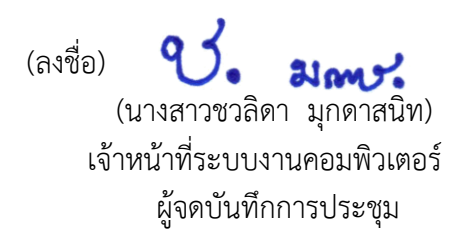

(ลงชื่อ)

 (นายชัยวัฒน์ อุคำพันธ์) หัวหน้ากลุ่มยุทธศาสตร์และสารสนเทศการปศุสัตว์ ผู้ตรวจบันทึกการประชุม